A list of Working Papers on the last pages

No. 75, 1982 THE MOSES NANUAL

# **Part l.**

**HOW TO RUN THE MOSES-MODEL** 

by Fredrik Bergholm

This is <sup>a</sup> preliminary paper. It is intended for private circulation, and should not be quoted or referred to in publications without permission of the authors. Comments are welcome.

 $\sim 2^{\circ}$ 

December, 1982

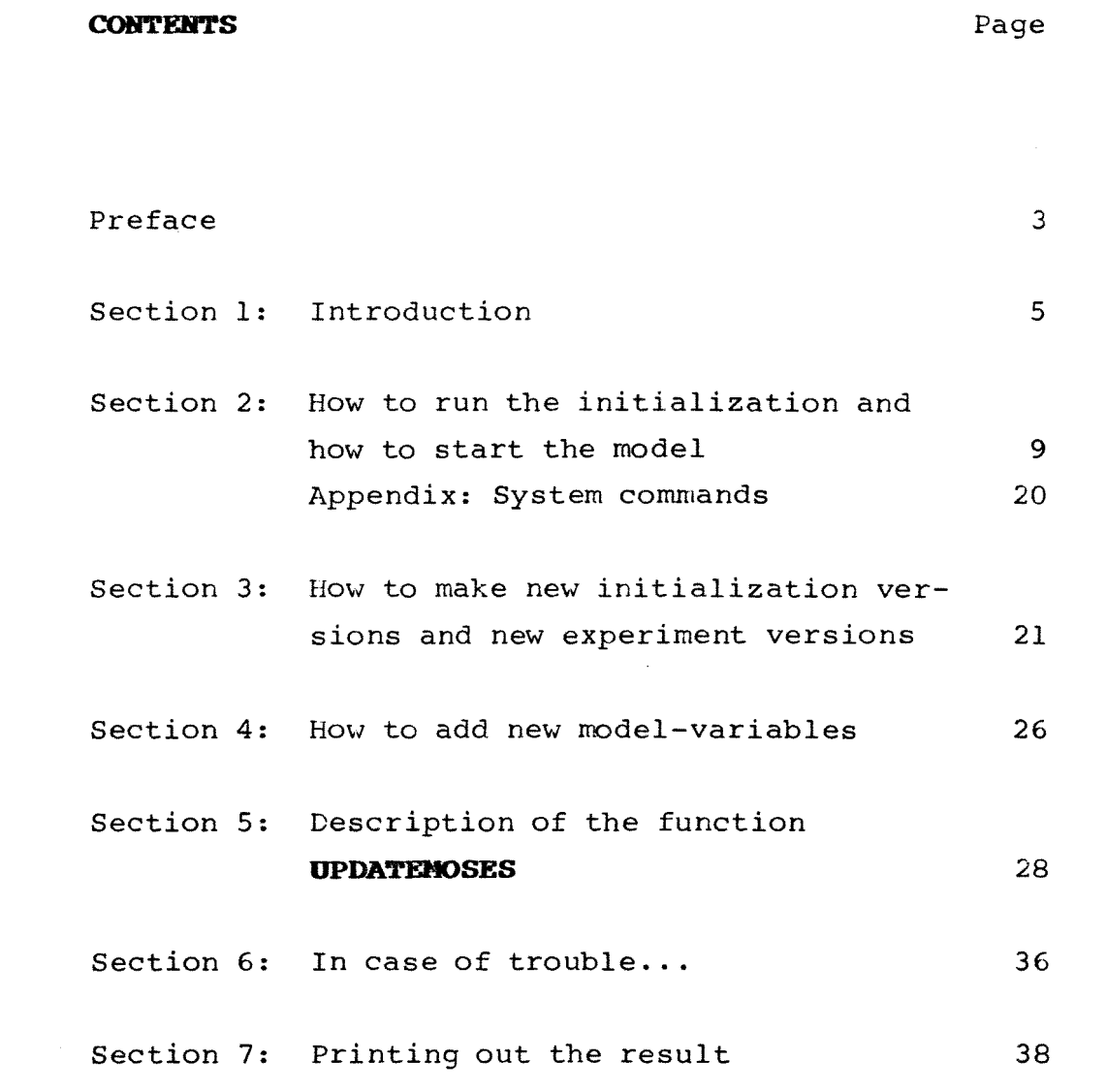

 $- 2 -$ 

### Preface

MOSES is short for "Model for Simulating the Economy of Sveden". Different versions of the model have been used within the institute for about five years by now. A number of simulation experiments have been performed\*. The whole model is written in the programming language APL. The present version of the model is installed on <sup>a</sup> computer in Bergen, Norway. This has come about through cooperation with  $I\rlap{/}J$  (Bergen), the industrial institute for economic research in our neighbouring country.

For some time there has been <sup>a</sup> demand for <sup>a</sup> full documentation of the current version of the model. "The MOSES Manual" fulfils one part of this request. Anyone interested in <sup>a</sup> large-scale simulation model of this kind needs to get acquainted with the techniques involved in starting up (initializing) and running the model. Experiments have shown that the initialization procedure, which constructs an initial state of the model economy, is crucial indeed, for the behaviour of the model. Part 2 of the MOSES Manual (not included in this

<sup>\*</sup> An earlier version is described in full detail, in Eliasson (1978, abbreviated in (1981)). A new, updated presentation of the full model plus <sup>a</sup> complete bibliography will be presented in Eliasson (1983).

Documentation on the economic contents of NOSES is complete for an earlier version which is still quite accurate as far as the core micro-to-macro machinery is concerned. An important addition is mashindi<sub>1</sub> is concerned in Impersion addition as described in this manual, Part 2. The need for <sup>a</sup> full, updated documentation, should however be remedied in <sup>a</sup> forthcoming research report, Eliasson (1983).

paper) has been devoted to describing this initialization process\*.

This part of the MOSES Manual describes how to actually run the model. Previously, only a few persons knew how to handle the machinery. From now on this should have been remedied. The intention behind part l is that anyone - following the instructions - should be able to start up and run the model.

Part <sup>l</sup> of the manual is mainly <sup>a</sup> cook-book. The user can run the model without knowing what it is all about. To be able to carry out meaningful analytical experiments, however, one needs <sup>a</sup> rather deep understanding of the model and the initialization itself, which requires a considerable and timeconsuming effort on the part of the user.

<sup>\*</sup> A more detailed description of the micro (firm) database can be found in Albrecht-Lindberg (1982).

### **SectiOD l IDtroduction**

The model consists of two parts, the model-simulation itself and the initialization procedure.

> Before one can start a simulation of the Swedish economy with the model" MOSES, one has to initialize a vast number of variables. "micro-to-macro

> "Initialization" means (mainly) that three kinds of variables are given values.

- (l) Variables for 1976 (the earliest year for which a complete micro-to-macro data base exists) needed to start up the model.
- ( 2) Variables needed to determine the future of certain variables which get their values irrespective of what happens during the simulation.
- (3) Certain constants.(Some of these are parameters affecting for example the behaviour of firms.)

Let us see how the initialization and simulation can be performed on the DEC20-computer in Norway. We assume that you are sitting in front of a terminal equipped with a key board with APL-symbols. To be able to run the model one needs some elementary knowledge of APL. On the following pages we will therefore try to give a mini-lesson in APL. For more detailed information, see the APL reference manual.

 $- 5 -$ 

#### 1.1 The concept **workspace** and system commands

An APL **workspace** consists of functions and variables. The user enters functions and variables in the workspace and can save them for future usage.

<sup>A</sup> system command in the APL language starts with <sup>a</sup> right-hand bracket. One needs system commands to handle APL workspaces. The most frequently used system commands are:

) LOAD workspace name ) CLEAR **) SAVE**

The **) LOAD-copeand** loads a previously saved workspace into the computer memory. Thus all functions and variables are instantaneously transferred to computer memory. In APL there is in general no program reading variables from a data base into computer memory. Instead one makes a ) LOAD-command.

Example:

### **) LOAD** PROV

The workspace PROV is loaded into the computer memory. If you wish to look at <sup>a</sup> variable in the workspace, just write the name of the variable. If you want to add a variable just write for example:

### $a+10$ .

You have then added a new variable a which has the value 10.

If you want to save the extended workspace with new or changed variables (for example) simply write:

### **) SAVE**

If you just want to erase computer memory and start all over again write:

### ) CLEAR

The ) CLEAR-command erases the workspace which is in the memory at that particular moment. The workspace in the library is of course unchanged. Note that the ) SAVE-command destroys the old version of the workspace in the library.

Example:

We want to look at the workspace containing the MOSES-model. This workspace lies in the library and is called HOSES.

Perform:

- $(1)$  ) LOAD MOSES
- (2) we look at some variables or functions
- (3) ) CLEAR

A function is a program in APL. How to write and read functions is not described here, see instead the APL reference manual. To run an old experiment you don't need to be able to write functions, but if you wish to make new experiments this is necessary!

The most common system commands can be found in the appendix to the next section. <sup>A</sup> full description can be found in an APL-manual.

Information about the "login procedure", e.g. how to get in touch with the computer in Norway, can be received from authorized persons at IUI.

## **Section <sup>2</sup> Dow to run the initia1ization (jan.1982)** and how to start the model

### 2.1 Overview

We assume that you have logged in and that you have access to: l) the APL-language 2) Workspaces containing the micro-to-macro model, which are:

MSTART (=miscellaneous workspaces in connection MOSES (=the model itself) ,1N1T (=the initialization procedure) ,tlACRO (=macro data base, for 1976) ,S176 (=micro data base, for 1976) ,VL1STS (=variable names, initialized variables) ,FUNCT1, ISTART, with initialization etc).

One can check that all workspaces needed are in the (1U1-) library by doing the system command:

### **)LIB**

Then all saved workspaces are listed.

1t might also be <sup>a</sup> good idea to perform the ) MAXCORE-command in the beginning. This command is described in an appendix to this section, and extends maximum available space in the computermernory.

To start the model do:

- 10 -

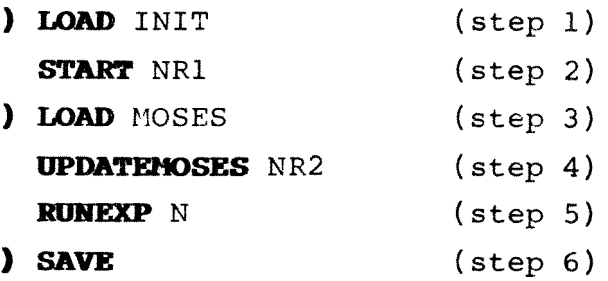

- Step  $l+2$  = initialization of the model, which means that start-up variables for 1976 are given values etc.
- Step  $3+4$  = update the MOSES model-code to it's latest version

Step 5 = run the model.

Step 6 = save the result.

NRl NR2 and N are chosen numbers.  $N =$  number of years to simulate (run the model) NRl = number of **initia1ization version** NR2 = number of **experiment version** 

For a definition of **"initia1ization version"** and "experiment version", see the following pages. This 6-step procedure to run the model will be explained in nore detail below.

In what follows, we will write system commands and function calls (for example the function **START)** in boldface letters, whereas parameters to the functions (for example NR1, NR2, N above) or workspacenames (for example INIT) will be written in ordinary letters. Note that there must be at least one blank between a function call and a parameter!

#### 2.1.1 "Initialization version"

### Definition:

Instead of changing the original initialization version (jan 1982), one puts all changes in a sepa-<br>rate function. A new initialization version is function. A new initialization version is made by using the original initialization program (workspace INIT) and by making a function **ISTARTXX** where all changes are defined. XX is the number of the initialization version. **ISTARTXX** should be put into workspace ISTART before doing anything else.

#### Example:

Ilake <sup>a</sup> function **ISTART4** where all changes are defined. Put it into workspace ISTART by using the system commands Load and Save. Then perform:

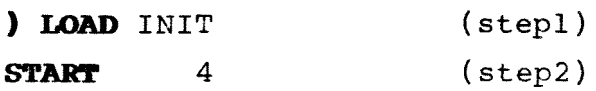

Thus, initialization version 4 has been run, and the result is saved (automatically) in workspace R4.

How to make new initialization versions is described in section 3. If you just wish to repeat an old experiment just check that the proper **IBrARTXX**function is stored in the ISTART-workspace.

The reason for this somewhat cumbersome way of labelling the experiments is that it is extremely difficult to keep track of changes in <sup>a</sup> program (in this case the initialization program  $START$ ), if one were allowed to make small modifications all the time. If one works in the fashion outlined above, the original initialization code is unchanged, and all modifications thereafter are defined by small modules called ISTARTXX. To be more specific, the original initialization program is unchanged before <sup>a</sup> new initialization. During the initialization, the initialization program is updated\* with the changes defined in an ISTARTXXmodule. For more details see section 3.

÷.

<sup>\*</sup> A program can update another program during execution in the APL-language. This is a somewhat unusual feature for <sup>a</sup> programming language.

#### $2.1.2$ "Experiment version"

Definition: Instead of changing the original model (version 1978), one puts changes of the model, for experiment-purposes, in <sup>a</sup> separate function. <sup>A</sup> new experiment version is made by using the original model program (workspace MOSES) and by making a function **MSTARTXX,** where all changes connected with the specific experiment are defined.  $XX$  is the number of the experiment version. **MSTARrXX** should be put into workspace MSTART before doing anything else.

Example: (We extend the example given above on the previous page)

Make a function MSTART8 where experiment-specific changes are defined. Put it into workspace MSTART.

Then perform:

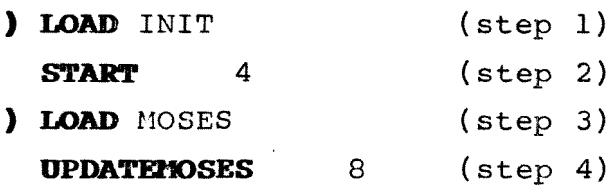

How to make new experiment versions is described in section 3. If you just wish to repeat an old experiment, simply check that the proper MSTARTXXfunction is stored in the MSTART-workspace.

Note that each experiment is uniquely determined by the lines in a MSTARTXX-function, provided that the same indata is used. Note also that the above procedure means that one can use <sup>a</sup> certain set of indata and make <sup>a</sup> large number of different experiments with these. Step <sup>2</sup> yields output from initialization (= input to the model). By varying the

parameter to **UPDATEHOSES** (in this example 8) one can achieve different experiments with the same indata to the model.

One point ought to be clarified in this context. The word "experiment" in our concept "experiment version" means that we are experimenting with the model itself, for example introducing <sup>a</sup> certain micro or macro behaviour. One can also make experiments by varying input to the model by using different "initialization versions". Some parameters produced by the initialization procedure affect the micro behaviour of firms. So it is equally natural to keep the **MSTARTXX-**function constant and vary the ISTARTXX-functions. The difference between an ISTARTXX-function and a MSTARTXX-function is that the former can't change lines in the model.

- 2.2 Comments on the 6-step procedure start and run the model to
- Step 1 The initialization program is into computer memory loaded
- Step 2 **"STARr** XX" starts the initialization. **ISTARTXX** should be stored beforehand in workspace ISTART. The result from the initialization is stored<br>RXX. XX=number of initie RXX. XX=number of initialization version. Step 2 takes about 5 minutes. The monitor prompter resumes the original position when this step is ready.
- Step 3 The model itself is loaded.
- Step 4 **"UPDATEIIOSES** XX" updates the model from the 1978-version to the 1982-version and makes experiment-specific changes in the model code. **MS'rARrXX** should have been stored beforehand in workspace MSTART. XX=number of experiment version. The monitor prompter resumes the original position when this step is ready.
- Step 5 The model is run for <sup>N</sup> years. This takes about 10 minutes per simulated year. The monitor prompter resumes the original position when the run is over.

Step 6 The simulation-result is saved.

During step 2 the program asks whether one wants to see the input-output matrix or not (described in part 2 of the manual). Answer, yes or no.

During step  $4$  a question comes up, where the user should give the name of the workspace from which the result of the initialization should be fetched. The name is Rl if you used initialization version l, R2 if you used initialization version <sup>2</sup> etc.

**IHPORrART ROTE:** If you already, (for example, some days before) have made the initialization (steps 1+2) you can start with step <sup>3</sup> at once. This might be a convenient way to work.

The simulation result is not stored automatically. The user has to make the ) SAVE-command himself. (step 6). The name of the simulation result is SXXVYY, where XX=number of experiment version, and YY=number of initialization version. <sup>S</sup> stands for simulation result and <sup>V</sup> for version. *\le* conclude by giving two examples of a MOSES-run.

Example l:

**) LOAD** INIT **START** 1 ) LOAD MOSES **UPDATEMOSES** 7 **RUNEXP ) SAVE**

Initialization version <sup>l</sup> and experiment version <sup>7</sup> are made. The model is run for 10 years. The result from the initialization is stored in workspace Rl. The result from the model-simulation is stored in workspace S7Vl.

Example 2:

) LOAD HOSES **UPDATENOSES** 7<br>**RUNEXP** 10 **RUNEXP ) SAVE**

The initialization is already made. The same things as in example <sup>l</sup> are being made. The user is asked for the name of the workspace where the result from the initialization is stored (for example Rl if initialization version <sup>l</sup> is used). The result from the simulation is stored in an workspace called S7Vl.

### **IMPORTANT:**

If one wants to look at the contents of a workspace, one makes the **) LOAD**-command. There is one exception, though.

To be able to look at the result of the initialization, RXX, after having performed steps <sup>l</sup> and <sup>2</sup> in the 6-step procedure, one has to do the **) COPY**command.

Thus: **) COPY** RI must be done to look at workspace Rl, instead of ) LOAD Rl. (If you try to do the Load-command instead, <sup>a</sup> lot of nonsense will be printed out, for technical reasons.)

<sup>A</sup> complete list of variables coming out from initialization can be found in part 2 of the MOSES manual.

### 2.3 Batch-job

So far we have assumed that the user of the model makes the commands (the 6-step procedure to start and run the model) actually sitting in front of the computer terminal, doing so called time-sharing. This is by no means necessary.

The same commands can be written in a so called "command-file" beforehand. To perform a run on the computer in this way is called a batch-job. It is very convenient because the program can be run during low cost time (for example) during the night, without anybody at the computer terminal. The terminal need not even be switched on.

On the DEC20 computer (in Bergen) <sup>a</sup> batch-job is done thus:

Make a "command-file" (using the editor on the DEC 20). In the command-file prov.CTL we have:

monitor-prompter **APLSF**

- \* TTY
- 352 \* **)HAXCORE**
- INIT \* **)LOAD**
- 4 \* **START**
- \* yes
- \* )LOAD MOSES
- \* **UPDATEMOSES** 8
- \* R4
- \* **RUREXP** 10
- \* **)SAVE**
- \* **)MONITOR**

The file could have any name, but the extension must always be CTL. In this example we called the file "prov.CTL". A DEC20-monitor command (the command **APLSF**)\* should start with a monitorprompter (a helix-shaped symbol) in <sup>a</sup> commandfile. An APLsystem command should start with an asterisk. Hore information about batch-jobs can be found in "DEC-SYSTEM Batch Reference Manual".

The batch job is ordered by doing the DEC20-command:

### submit prov. CTL

One could add extra instructions to the operator, by writing things after "slashes ", according to <sup>a</sup> syntax (see the Batch Ref. Hanual).

We found the following extra instructions useful in practical vork:

**submit** prov. CTL/after: 24: 00: 00/TIME: 03: 00: 00/ restart: YES/PAGE:300

The result from <sup>a</sup> batch-run is stored on <sup>a</sup> file called "prov.loq". This file contains the output which would have been typed on the screen if the job had been done as time-sharing.

A disadvantage with batch-jobs is that if anything (no matter how trifle) goes wrong during the model-run, nothing can be done about it. The program is simply interrupted. The batch- job has to be connected and repeated.

<sup>\*</sup> There are different versions of APL, one of which is APLSF, working on the DEC 20-system.

### **APPENDIX**

Section 2

"System commands"

**) LOAD** workspace-name Loads the workspace into computer memory.

### ) CLEAR.

Clears the computer-memory.

### **) MAXCORE** 352

If one has too little space in the computermemory, one has to ask for more space. The command above gives the user maximum available space. One can choose any number between 6 and 352 (pages). l page  $\approx$  1/2 Kwords.

### **) VSID**

This is <sup>a</sup> question. The computer answers by telling the user the name of the workspace which is in the computer-memory right now.

#### **) VS** name

Changes the name of workspace to the name written after WS.

### **) SAVE**

Saves the workspace under current workspace-name.

### **) ms**

Lists all functions in the current workspace.

### ) VARS

Lists all variables in the current workspace.

### **) COPY** workspace-name

<sup>A</sup> copy of the workspace is added to the workspace one is working with.

The system commands might differ somewhat on different computers. The commands mentioned above are used on DEC20 in Bergen, Norway.

## **Section 3 How to** make **new initialization versions** and new experiment versions **(simu1ation-variants)**

### 3.1 New initialization versions

Do:

) LOAD ISTART (step l) This loads the workspace ISTART, where all previous initialization versions are stored **(ISTART1, ISTART2 .** .. ).

Make a function **ISTARTXX** (step 2) XX=number of initialization version.

How to make <sup>a</sup> function is desribed in the APL reference manual.

Save the extended work-space ISTART.

**) SAVE** (step 3) **ISTART1** and **ISTART2** on the next page show the pattern to be followed when making an **ISTARTXX**function.

Comment lines in the APL-language start with <sup>a</sup> very particular symbol, the so called cap nullsymbol. It appears frequently in the initialization-code (see for example section 5) and looks like an <sup>A</sup> which is smaller and more smooth than an ordinary A. For typographical reasons we write this symbol as a boldface  $A$  in the examples below.

Example l: V ISTART1  $|1|$  **A** TESTl  $|2|$  **A** FREDRIK B  $|3|$  SYNTH $\triangle$ FIRMS $\leftarrow$  8 16 18 8  $|4|$  A 'V Example 2: V ISTART2  $|1|$  **A** TEST  $|2|$  **A** JANUARI 1982  $|3|$  **A** FREDRIK B  $|4|$  A  $|5|$  SYNTH $\triangle$ FIRMS $\leftarrow$  8 16 18 8 16 | 'MARKETSADATA' **MODSUBST** 'GAMMA+wGAMMA+0.5'  $|7|$  'MARKETSADATA' **MODDEL** 'KSI<sup>+'</sup> L8 J 'HARKETSc.DATA' **MODADD** 'NITER+wKSI+O.3' V

**Note:** If you by mistake put in an extra blank somewhere between the '-signs, you could fail to make the proper changes.

GM1t1A, KSI och NITER are three parameters in the MOSES-model. MARKETSADATA is the name of a subfunction in the initialization procedure, (a subfunction to the function **START**). To be able to make changes in the initialization one has to get well acquainted with the initialization program, which is described in part 2. Many parameters which quide firm-behaviour are given their values in the sub-function MARKETSADATA which is easy to read. One can without difficulty change such parameters according to the pattern above. The examples above are explained in detail on the following pages.

### $ISTART1:$

No changes in the initialization-program are made. The line "synth $\Delta$ firms  $\div$  8 16 18 8" is compulsory in any ISTARTXX-function. This line means that there will be <sup>8</sup> synthetic\* firms in sector 1, 16 synthetic firms in sector 2, 18 in sector <sup>3</sup> and <sup>8</sup> in sector **4.** Thus, this line tells how many synthetic firms will be created during the initialization procedure.

### **ISTART2:**

The APL-functions **HODDEL, MODADD** and **MODSUBST** are used to change lines in the initialization-program. The changes will take place when the ISTARTXXfunction is called, and this happens in the very beginning of the initialization.

Thus: Line 6, example 2, means that we will change a line in the sub-fuction **MARKETSADATA** (see appendix e, part 2). The text before **MODSUBST** (All textstrings should stand between '-symbols) tells the name of the function where the changes are to be made. The text after **MODSUBST** tells what line to be changed and defines the new line. The beginning of the old line stands before the "omegasymbol" ( $\omega$ ) and the new line after this symbol. **MODSUBSr** deletes the old line beginning with "GAMMA" and puts in the new line: GAMMA  $\div$  0.5. **MODADD** works like **HODSUBST,** with one exception. **HODADD** does not delete the old line. The new line is put immediately after the old line. Line <sup>7</sup>

<sup>\*</sup> artificial firms,, which define the difference between macro data (national accounting) and micro data (real firms). See Albrecht-Lindberg (1982).

means that we will delete any line in the subfunction **MARKETSADATA** beginning with KSI  $\leftarrow$ .

3.1.1 Summing up

Syntax: 'function-name' **MODSUBST** 'old line  $\omega$  new line' 'function-name' **HOnADD** 'old line *<sup>w</sup>* new line' 'function-name' **MOnDEL** 'line'

Don't take too many letters! This may cause overflow during execution. Error: Workspace full. Don't take too few letters! It might be ambiguous what line you're referring to. Any line (in the function you're looking at) with the same string of letters (in the **beginning** or in the middle of the line might be affected by the **HODSUBST-, MODDEL- or HODADD-call. \***

3.2 New experiment versions

Do:

**) LOAD** rISTART (step l) This loads the workspace MSTART, where all previous experiment versions are stored **(MSTART1, HSTART2, ...** ). Hake <sup>a</sup> function **MSTARTXX ) SAVE** (step 2) (step 3)

On the next page you can see an example of <sup>a</sup> MSTART-function. **MODSUBST, MODDEL** and **MODADD** are used in the same way as was done above, in connection with new initialization versions.

<sup>\*</sup> Note: It is not allowed to change the function where you are at the moment. Thus **HODSUBST, HODDEL**, **MODADD** cannot make changes in the function **START.**

 $|13|$  $|14|$  $|15|$  $|16|$  $|17|$ An example of a MSTART-function: V tlSTARTl A **AEXPERIMENT A\*\*\*\*\*\*\*\*\*\*\*\*\*\*\*\*\*\*\*\*\*** 'INVFIN' **MODSUBST** 'QDIV+wQDIV+0.6xQTAX' A V

Note: A is a symbol starting comment-lines, for typographical reasons written as <sup>a</sup> boldface **A.**

In a sub-function, called **INVFIN**, in the MOSESworkspace one line is altered.

The new line

 $ODIV \leftarrow 0.6 \cdot OTAX$ 

means that each firm will, in this particular experiment, pay dividends to the household sector amounting to 60 percent of the corporate tax.

The changes in the MOSES-program take place when the function **UPDATEMOSES** is called. The MSTARTfunction is, namely, called on <sup>a</sup> line in the function **UPDATEHOSES.**

If you wish to check that the changes in the MOSES-program have been performed correctly, list the functions you are interested in (in the example above the function **INVFIN**) after the call of the function **UPDATEMOSES** (step <sup>4</sup> in the 6-step procedure presented in section 2). How to read (list) functions is described in the APL reference manual.

### **SectioD <sup>4</sup> Bov to add new mode1-variab1es**

Say that you have a new variable I which you wish to give as input to the model. The variable I is to be given <sup>a</sup> value in the initialization procedure.

It is not enough just to add this variable to the initialization-program in a ISTARTXX-function, for example with a "MODADD-line".

You must also add the name of the variable to <sup>a</sup> variable-list in workspace VLISTS before making the initialization. All output-variables from initialization should be listed in this workspace. If this is not done, the variable <sup>I</sup> will be deleted during the initialization procedure, since it is not mentioned among the output-variables in <sup>a</sup> variable-list in workspace VLISTS. Thus, this system forces the user to mention all new outputvariables from initialization.

There are 6 variable-lists in workspace VLISTS, and the user can extend <sup>5</sup> of them, namely:

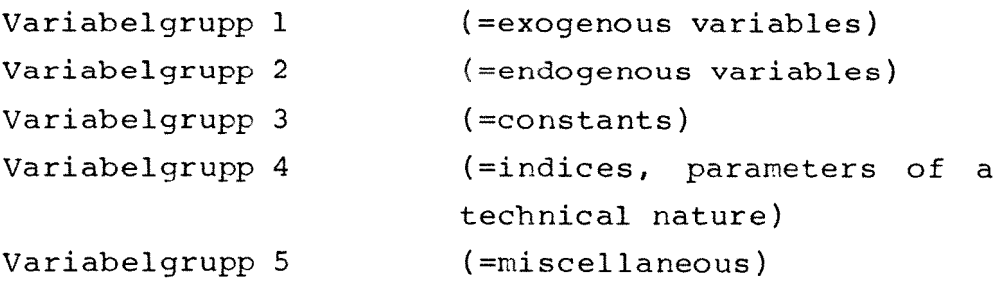

(step 1) Variabelgrupp  $1 +$  variabelgrupp  $1$ , ' I ' (step 2) (step 3) To add the variable <sup>I</sup> to <sup>a</sup> variable-list in workspace VLISTS do: ) LOAD VLISTS **) SAVE**

Note: We assumed above that I was an exogenous variable, and that was why variabelgrupp <sup>l</sup> was used. The division of variables into 6 groups is purely for book-keeping purposes. If you put <sup>a</sup> new variable in the wrong group, nothing will happen, but the book-keeping will be messed up.

Note: The text string between the '-signs in step ( 2) must begin with a blank 1

 $- 27 -$ 

### **Section <sup>5</sup> Description of the function UPDA"J:"EHOSES**

**UPDATElIOSES** is the function doing changes in the model (workspace HOSES) itself, and is step <sup>4</sup> in the 6-step procedure presented in section 2.

The function is documented below, with the APLcode itself. It should be noted that this documents all permanent changes in the model program since 1978.\*

In **UPDATEMOSES** four functions are called:

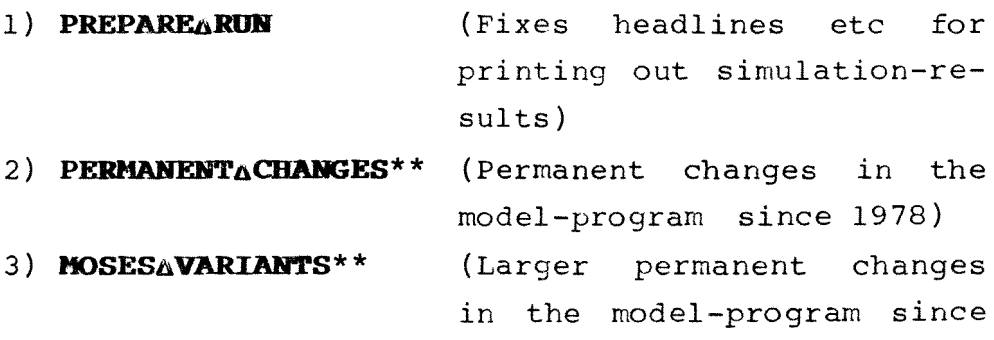

4) **MSTARTXX** (The experiment version function)

1978)

Note: The MSTART-function should never be used for permanent changes of the model.

The model-program is updated in this fashion, so as to make it possible to repeat old experiments from 1978 and onwards. Another reason for this updating procedure is that the changes are clearly

<sup>\*</sup> For a complete understanding of these changes one needs, however, the model program itself, the so called MOSES code, which will be presented in another part of the MOSES manual.

<sup>\*\*</sup> The changes in PERMANENTACHANGES are maybe more permanent then **MOSESAVARIANTS**, that is why they are separate.

defined, and could be checked up by anyone wishing to convince himself that the changes have been properly done.

 $\bar{\beta}$ 

 $\frac{1}{\epsilon}$ 

**Section <sup>5</sup> Description of update MOSES**

UPDATEAMOSES NUM v.  $[1]$ ATHIS FUNCTION DOES: A(l): PREPARES HEADLINES ETC, FOR PRINT-OUT FROM MOSES-RUN [2J [3J A(2): MAKES CHANGES IN THE MOSES PROGRAM FROM 1978  $E+ 3$ A [5J PREPARE4RUN PERMANENTACHANGES [6] [7J **MOSESAVARIANTS** [8J AEXPERIMENT-MODULES IN WORKSPACE MSTART, [9J ATHEY ARE CALLED MSTARTXX WHERE XX IS THE NUMBER IN ATHE CALL 'UPDATEMOSES XX '  $[10]$  $[11]$ A [12J 'GIVE THE NAME OF THE WORKSPACE WITH START-' [13J 'VALUES FROM INITIALIZATION (FOR EXAMPLE R1 ETC,) :'  $L14J$ INITWORKSPACE+D €')COPY ',INITWORKSPACE  $[15]$ ATHIS LINE FETCHES INDATA FROM INITIALIZATION...  $[16]$ [17] . PREPARE2 €')COPY MSTART MSTART', \*NUM [18J [19J  $\epsilon$ 'MSTART', TNUM [20J ALINE ABOVE ME ANS THAT MSTARTXX IS EXECUTED, [21] A A IF YOU WANT MARKET TIME-SERIES RESULTS TO BE PRINTED OUT [22J [23J A DURING SIMULATION REMOVE COMMENT ON NEXT LINE, , ,  $[24]$ A TRACEl (25) A [26J ATRACE1 PRINTS OUT TIME-SERIES RESULTS... [27J A'il

### **Section <sup>5</sup> Description of opdate MOSES**

V  $[1]$ [2J 1:3J  $[4]$  $[5]$  $[6]$ [7:1  $[63]$  $[9]$  $[10]$ [11. J [12J [13J  $[14]$ [15J [16:1 [17J [18J [19J [20J (21] [22] [23] [2lJ.J [25J [26J [27J [28J [29] PERMANENT6CHANGES fl 'PERMANENT' CHANGES IN MOSES: fl 'MARKET4CONFRONT' MODADD 'PTwQPURCHG~GPURCHGxPT(\10JX(1+(GWG+WG4R EF) )+ 1. OO' .... ;EORRECTION OF DEFLATOR FOR GOVERNMENT'S PURCHASES  $\mathbf{a}$ 'INVFIN' MODSUBST 'K1.BOOK~K1.BOOKwK1BOOK~K1.BOOK-GDEPRBOOK~OrGREVLR HOBOOKXK1BOOK~GINV+K1BOOK' fl BOOK-VALUE SHOULD NOT BE UPDATED WITH INFLATION  $\mathbf{a}$ fl CHANGES TO VECTOR-FORMAT ON MAX/MIN/OPT-STO MADE PERM, A CORRESPONDING FOR MAX/MIN/OPT-IMSTO IN FN, 'IND4PURCH6SHARES' fl fl 'PLANGREVISE' MODSUBST 'GIMG~OrwA QIMQ-LINE MOVED ABOVE IMSTO' 'PLANGREVISE' MODADD 'GG~GGwGIMG~Or«~IO)[MARKET;]MULT7 GPLANGSAV E)+(OPTIMSTO-IMSTO)+lJ.xTMIMSTO'  $\mathbf{R}$ EX0AQDWG+'' flTHE Z-SECTOR IS OBSOLETE AND ISN'T ANY LONGER USED, flTHE FOLLOWING LINES DELETE OR CHANGE LINES SO THAT ATHIS SECTOR IS IGNORED, 'LABOUR6MARKET' MODDEL 'ZLABOUR' 'MARKETACONFRONT' MODSUBST 'PT+QwPT+QPRELPDOM, (QPDOMEINJ×1+QDPIN)  $,1'$ 'HOUSEHOLD4INIT' MODSUBST 'INMONEYwINMONEYHH~QTRANS+QINPAY+GTDIV+ (SUM2 LxGW+lJ.)+(LGXQWG+4)+(QINTH~NH+,XRIHxWH+lJ.)' 'HOUSEHOLD4INIT' MODSUBST 'QTWS~(LGwQTWS~(LGXGWG+lJ.).SUM2 LXGW+lJ.' 'HOUSEHOLD4INIT' MODSUBST 'QTI~GTDIwQTI~QTDIV+GTRANS+«+/GTWS)-GW TAX)+GINTH' 'LUUPDATE' MODSUBST 'LF~wLF~LU+LG+SUM2 L' 'G4EXO' MODDEL 'TXVAZ~' 'LABOUR4UPDATE' MODSUBST 'RU~RU+GwRU~RU+GCHRU~(LU+LU+LG+SUM2 L)-R  $\mathbf{U}^{\mathcal{A}}$ 'DOMESTIC4RESULT' MODDEL 'QPZ~' 'FINALGPGSGM' MODDEL 'GMZ~'

[30J

'FINALGPGSQM' MODD EL 'GCHKZ~'

 $- 31 -$ 

 $\mathbf{r}$ 

### **Section 5** Description of update **HOSES**

[31:1 'FINALQPQSGM' MODDEL 'GDIVZ~'

- [32] 'INVFIN' MODSUBST 'GCTAX~(SUwGCTAX~(SUM2 GTAX)'
- [333 'Y4COUNTRY4TOTAL' MODDEL 'CT4CHKZ~'
- [34:1 'DOMESTIC4RESULT' MODDEL 'GSZ~'
- (35:1 'INDIRECT<mark>A</mark>TAXES' MODSUBST 'QVATAX«wQVATAX«(TXVA2xQPURCHG+QSPEMK INjJ+,XNH),O'

 $\mathbf{z}_i$ 

Ù.

- [36] 'Y4INDUSTRY4TOTAL' MODSUBST 'LTOT~wLTOT~LG+SUM2 L'
- [37:1

 $\mathbf{a}$ 

 $\bar{\chi}$ 

- [383 VARIANTS~VARIANTS,' PERMANENT CHANGES 1980-81 '
	- V

**Section <sup>5</sup> Description of update MOSES**

- V MOSES4VARIANTS
- [1] NEGAIMSTO<br>[2] INDAPURCH
- E2J INDAPURCHASHARES<br>E3J POSITIVEANETAWOR POSITIVE ANETAWORTH
	-

V

- **V** PREPAREARUN
- [1] LOEPNR←NUM<br>[2] DATUM
- [2] DATUM<br>[3] DSCR+
- E3J DSCR<sup>+</sup>'\*\*\*\* EXPERIMENT ', \*NUM<br>E4J DPW+120
- $[0.4]$  npl $[0.4]$ <br> $[0.5]$   $[0.4]$
- E5J = E')MAXCORE 352'<br>E6J = aMAXIMUM CORE TN
- $A$ MAXIMUM CORE IN COMPUTER-MEMORY, , ,
	- $\boldsymbol{\Omega}$

**V** PREPARE2

[1] FA THIS LINE GIVES THE WORKSPACE A NEW NAME,<br>[2] FOR EXAMPLE S3V7  $\rho$  for Example S3V7  $\begin{bmatrix} 1 & 3 & 1 \\ 1 & 4 & 1 \end{bmatrix}$  final  $\mathbb{E} \widetilde{\mathsf{F1}}$  .  $\mathbb{E}^{\mathsf{F}}$  ,  $\mathsf{L}^{\mathsf{F}}$  )WSID S', (YNUM), 'V', 1+tnitworkspace [5] , DSCREDSCR, ', ISTART=', ILINITWORKSPACE

 $\mathcal{F}^{\mathcal{F}}_{\mathcal{F}^{\mathcal{F}}}$  .

 $\sim 10^6$ 

- E6J, DSCF<d)f.jCR,', \*\*\*\*\*'  $\frac{1}{\sqrt{2}}$ 
	-
	- **V** DATUM; TS
- 

[1] TS+OTS<br>[2] TIMEST [2J TIMESTAMP~"(TWO TS[lJ),'-',(TWCl TS[2]),'-',(TWO TS[3]),' ',(TWO TS [~]),': ',(TWO T8[5])

Ù.

V RE8ULT~TWO NUMBER  $\begin{array}{ccc} \text{C1J} & \text{n} \\ \text{C2J} & \text{n} \end{array}$ [2] FR TO REPRESENT ANY NUMBER WITH TWO INTEGER PLACES.<br>[3] FRACTIONAL PART IS ROUNDED, BIGGER THAN 99 GETS [3] FRACTIONAL PART IS ROUNDED, BIGGER THAN 99 GETS TRUNCATED,<br>[4] FRAND SMALLER THAN 10 GETS LEADING ZEROES,  $A$  AND SMALLER THAN 10 GETS LEADING ZEROES,  $[5]$   $A$ \_C6J ALWAYS '(NUMBER≳O)∧(O=ppNUMBER)'\_<br>[C7] RESULT←"2t'OO',TIO,5+NUMBER

V

[2] ENS 1=1tp'PLANQREVISE' MODFNP 'SHORTAGE←OFωSHORTAGE←Ox'<br>[3] VARIANTS←VARIANTS,' NEG-IMSTO' VARIANTS+VARIANTS, 'NEG-IMSTO'  $\sigma$ 'INVFINAADJUSTMENTS' MODADD 'n NW IS@BAD+BAD+(NW<0) 'INVFINAADJUSTMENTS' MODADD 'BAD@REALLY<mark>A</mark>BAD+BAD=6 'INVFINAADJUSTMENTS' MODADD 'REALLY01(0<(+/REALLYABAD))/'' NULLIF A 4: FIRMS ARE NULLIFIED THE 6'TH QUARTER WITH AN RO TO MAKE SURE BORROWING DO NOT EXCEED ASSETS, AND TO , THOUGH IN GUITE A CRUDE WAY , ADJUST A NEW-BORROWING TO THE DEBT/EGUITY-RATIO A A STEP 1: <mark>QABW</mark> S REDCHBW(=,15)XBW 2: QABW REDUCED IF  $0.1 \leq C$ NW/A) $\leq 0.3$ <br>3: QABW =0 IF  $0.1 \geq C$ NW/A)  $IF 0.12(NW/A)$ POSITIVE6NETAWORTH <sup>A</sup> FROM 81-02-02 A COMBINATION WITH 'NULLIFYANEGANW' A A A A A A 'INVFIN' MODADD 'QDESCHBW~(OwQDESCHBW[THO]~REDCHBWXBW[THO~(GDESCH BW>REDCHBWxBW)/\pBW]' 'INVFIN' MODADD 'GDESCHK2~(RWwGDESCHBW~(BWACHECK «BW+QDESCHBW)+( Kl+(K2+GDESCHK2)+K3»)xGDESCHBW' A YANW REALLYABAD '" *'öl*  $[1]$ [2J  $E31$ [4-J [5] [6J [7J C8J [9J  $[10]$  $[11]$ [12J [13]  $[14]$ [15] [16] [17]

'NULLIFY' MODADD 'SHRINK ''AMAN@SHRINK ''BAD'''

VARIANTS~VARIANTS,' POS-NET-WORTH-ELSE-NULLIFY'

'NULLIFY' MODADD 'SHRINK ''QW''wSHRINK ''REALLYABAD'''

### **Section 5 Description of update MOSBS**

[1] A ALLOWS INPUT-GOODS INVENTORIES TO HAVE LEVELS BELOW ZERO<br>[2] A RNS 1=1te'PLANQREVISE' MODENP 'SHORTAGE+0f@SHORTAGE+0x'

**V NEGAINSTO** 

A

C18J [19] [20J [21J [22]

A

 $\overline{\mathbf{v}}$ 

### **Section 5** Description of update **MOSES**

*'V*  $[1]$ [2J [3J [4-J [5J [6J [7J  $\Gamma$ 87 [9J  $[10]$ Ell) [12] E13J  $E14J$ [15J [16J (17) E18J [19J E20] [21) [22J *'V* IND6PURCH6SHARES A PURCHASING-SHARE INDIVIDUALIZED IN THE FOLLOWING WAY : A I/O-MATRIX ENDOGENOUS IN VOLUME TERMS A PURCHASING SHARE: (SUM  $I=1...10$  IOEX IJ)÷(SUM  $I=1...13$  IOEX IJ) A PURCH.-SHARES ARE INDIVIDUAL FOR MKT X=1...4 <sup>A</sup> THE RELATION (IO[X IJ)+(IO[X JJ); I,J€[1,10J,I~J; IS A FIXED THOUGH........<br>A NOTE: IF EN. \*ADDETE A NOTE: IF FN. \*ADDFIRM\* SHOULD BE USED, CHANGE LINES  $A$   $\overline{Q}$   $\overline{Q}$   $\overline{C}$   $\overline{Q}$   $\overline{Q}$  A A FROM FRED OCT-80 A 'TARGASEARCH' MODSUBST 'QEXPPNET+wQEXPPNET+QEXPP-SHAREx(QEXPPIM+,  $XIO$ )  $IMARKETJ$ 'MAXIMSTO' MODSllBST 'Rt-(~IOwRt-«~IO)[MARKET;J MULT7 SHARE)MULT7 R EFQIMSTO X IMBIG' MINIMSTO' MODSUBST 'Re(@IO)wRe((@IO)[MARKET;] MULT7 SHARE)MULT7 REFQIMSTO X IMSMALL' 'OPTIMSTO' MODSUBST 'R+(@IO)wR+((@IO)[MARKET;] MULT7 SHARE)MULT7 REFQIMSTO X IMSMALL+IMBETAxIMBIG-IMSMALL' 'PLANGREVISE' MODSUBST 'MAT+(@IO)wMAT+(@IO)[MARKET;] MULT7 SHARE' 'PLANGREVISE' MODSUBST 'IMSTOt-wIMSTOt-MAXIMSTOlIMSTO+QIMQ-MAT MULT 7 QQ' 'PLANQREVISE' MODSUBST 'QIMQ+OF((@IOwQIMQ+OF(MAT MULT7 QPLANQSAVE )+COPTIMSTO-IMSTO)+4-xTMIMSTO' 'FINALQPQSQM' MODSUBST 'QVA+wQVA+QVAx1+QDVA+<sup>-</sup>1+(QQxQP-SHAREx((QPD OMxl-TXVA2)+,xIO)[MARKET)+QVA' A WE ALSO SHRINK VAR, \*SHARE\* IN NULLIFY A VARIANTSt-VARIANTS,' INDIVIDUAL-PURCHASING-SHARES'

### **Section <sup>6</sup> In case of troub1e ...**

Here are some tricky situations in connection with the running of the model:

**l)** Error during simulation. Not the model itself.

Make the system command

### **) SI.**

You can then see in what function the simulation was interrupted.

If you are interrupted in a "print-out"-function (not the model itself) you can usually continue the simulation by doing:\*

### +l **JLC+l**

This means that you skip the line where you were interrupted. This can damage the printing out of results in some tables, but not the simulation itself.

2) Error itself. during simulation. The model

If you are interrupted in <sup>a</sup> function belonging to the model itself, this is usually due to one firm (out of 147) behaving in a perverse way (getting production volume less or equal to zero or something like that).

You must then either change some lines *in* the model or some lines in the initialization. Due to the character of the problem it may take anything

<sup>\*</sup> In front of Le should be an APL-symbol which *is* an empty square. For typographical reasons this *is*  $\text{written as } |$ .

from a couple of hours to weeks to correct this error, since one has to get well acquainted with the model-code itself to understand why things have gone wrong. (A quick solution may be to nullify (=delete) this firm in the beginning of the simulation, but this is not the best solution.)

### 3) Error during initialization

Usually due to some technicalities when using the functions MODADD, MODSUBST, etc... See section 3.

### 4) Editing an APL-function

While making changes in an APL-function one might sometimes wind up in a situation where it is impossible to get <sup>a</sup> new line-number, when pressing the RETURN-key. This comes about if one is writing an expression with ' in, and for some reason just has given one apostrophe. One must write both <sup>a</sup> lefthand apostrophe and a right-hand apostrophe to get a nev line-number.

### **Section 7 Printing out the resu1t**

The result is, as mentioned previously, stored in a workspace called SXXVYY, where XX is the number of the experiment version, and YY is the number of the initialization version.

A function PRINT should be used to print out the result.

The result is a number of tables with different names.

To print out a table perform:

PRINT 'name of table'.

The names of the tables, available after a run, are shown if one performs the function call:

### **ALLRKPOR'rS**

Example:

We wish to print out the table called YEARLY $\Lambda$ INDUSTRY $\Lambda$ TOTAL. Perform:

PRINT 'YEARLYAINDUSTRYATOTAL'

You then get yearly performance of some main economic indicators.

This result is printed out on the screen and on <sup>a</sup> printer connected in series with the terminal, after each simulated year. Deleted firms (bankruptcy) are also printed out during simulation.

### **LITERATORE**

"The APL Reference Manual": For example:

APLSF programmer's reference manual, DEC system 10, DEC-I0-LPLSA-A-D, 1976.

Batch Reference Manual, DEC system 20,

DEC-20-0BRMA-A-D, 1978.

- Albrecht-Lindberg, The Micro Initialization of MOSES, IUI, 1982, Working Paper No. 72.
- Eliasson, G, A Micro-to-Macro Model of the Swedish Economy, IUI Conference reports, Stockholm 1978.
- Eliasson, G, Experiments with Fiscal Policy Parameters on a Micro-to-Macro Model of the Swedish Economy, Reprint from Robert H. Haveman and Kevin Hollenbeck, eds., Microeconomic Simulation Models for Public Policy Analysis, vol. 2, pp.49-95, 1980.
- Eliasson, G, (fortheoming), The firm and financial markets in the Swedish Micro-to-Macro Model (MOSES), IUI, 1983.

WORKING PAPERS (Missing numbers indicate publication elsewhere)

### 1976

- l. Corporate and Personal Taxation and the Growing Firm by Ulf Jakobsson
- 7. A Micro Macro Interactive Simulation Model of the Swedish Economy. Preliminary model specification bv Gunnar Eliasson in collaboration with Gösta Olavi
- 8. Estimation and Analysis with a WOI Production Function by Göran Eriksson, Ulf Jakobsson and Leif Jansson

### 1977

- 11. A Comparative Study of Complete Systems of Oemand Functions by N Anders Klevmarken
- 12. The Linear Expenditure System and Oemand for Housing under Rent Control by Per Högberg and N Anders KIevmarken
- 14. Rates of Oepreciation of Human Capital Oue to Nonuse by Siv Gustafsson
- 15. Pay Differentials between Government and Private Sector Employees in Sweden by Siv Gustafsson

### 1979

20. A Putty-Clay Model of Demand Uncertainty and Investment by James W. Albrecht and Albert G. Hart

### 1980

- 25. On Unexplained Price Differences by Ro Axell
- 26. The West European Steel Industry Structure and Competitiveness in Historical Perspective by Po Carlsson
- 27. Crises, Inflation and Relative Prices in Sweden 1913-1977 by Märtha Josefsson and Johan Örtengren
- $2 -$
- 33. The Oemand for Energy in Swedish Manufacturing by Joyce M. Dargay
- 34. Imperfect Information Equilibrium, Existence, Configuration and Stability by Ro Axell

1981

- 35. Value Added Tax: Experience in Sweden by Göran Normann
- 36. Energi, stabilitet och tillväxt i svensk ekonomi (Energy, Stability and Growth in the Swedish Economy) by Bengt-Christer Ysander
- 37. Picking Winners or Bailing out Losers? A study of the Swedish state holding company and its role in the new Swedish industrial policy by Gunnar Eliasson and Bengt-Christer Ysander
- 38. Utility in Local Government Budgeting by Rengt-Christer Ysander
- 40. Wage Earners Funds and Rational Expectations by Ro Axell
- 41. A Vintage Model for the Swedish Iron and Steel Industry by Leif Jansson
- 42. The Structure of the Isac Model by Leif Jansson, Tomas Nordström and Bengt-Christer Ysander
- 43. An Econometric Model of Local Government and Budgeting by Bengt-Christer Ysander
- 44. Local Authorities, Economic Stability and the Efficiency of Fiscal Policy by Tomas Nordström and Bengt-Christer Ysander
- 45. Growth, Exit and Entry of Firms by Göran Eriksson
- 47. Oil Prices and Economic Stability. The Macroeconomic Impact of Oil Price Shocks on the Swedish Economy by Bengt-Christer Ysander
- 48. An Examination of the Impact of Changes in the Prices of Fuels and Primary Metals on Nordic Countries Using a World Econometric Model by K. S. Sarma
- 50. Flexibility in Rudget Policy. Changing Problems and Requirements of Public Rudgeting by A. Robinson and B.-C. Ysander
- 51. On Price Elasticities in Foreign Trade by Eva Christina Horwitz
- 52. Swedish Export Performance 1963-1979. A Constant Market Shares Analysis by Eva Christina Horwitz
- 53. Overshooting and Asymmetries in the Transmission of Foreign Price Shocks to the Swedish Economy by Hans Genberg
- 54. Public Rudgets in Sweden. A Rrief Account of Budget Structure and Budgeting Procedure by Rengt-Christer Ysander
- 55. Arbetsmarknad och strukturomvandling i de nordiska länderna av Bertil HolmIund
- 56. Central ControI of the Local Government Sector in Sweden by Richard Murray
- 58. Industrial Subsidies in Sweden: Macro-economic Effects and an International Comparison by Bo Carlsson
- 59. Longitudinal Lessons from the Panel Study of Income Dynamics by Greg J. Duncan and James N. Morgan

### 1982

- 60. Stabilization and Growth Policy with Uncertain Oil Prices: Some Rules of Thumb by Mark Sharefkin
- 61. Var står den nationalekonomiska centralteorin idag? av Ro Axell
- 63. General Search Market Equilibrium by James W. Albrecht and Bo Axell
- 64. The Structure and Working of the Isac Model by Leif Jansson, Thomas Nordström and Bengt-Christer Ysander
- 65. Comparative Advantage and nevelopment Policy Twenty Years Later by Anne O. Krueger
- 67. Computable Multi-Country Models of Production and Trade by James M. Henderson
- 68. Payroll Taxes and Wage Inflation: The Swedish Experiences by Bertil Holmlund (Revised, September 1982).
- 69. Relative Competitiveness of Foreign Subsidiary Operations of a Multinational Company 1962-77 by Anders Grufman
- 70. Optimization under nonlinear constraints by Leif Jansson and Erik Mellander
- 71. Technology, Pricing and Investment in Telecommunications by Tomas Pousette
- 72. The Micro Initialization of MOSES by James W Albrecht and Thomas Lindberg
- 73. Measuring the Duration of Unemployment: A Note by Anders Björklund
- 74. On the Optimal Rate of Structural Adjustment by Gunnar Eliasson
- 75. The MOSES Manual by Fredrik Bergholm